## **Simple scan**

novembre **2023**

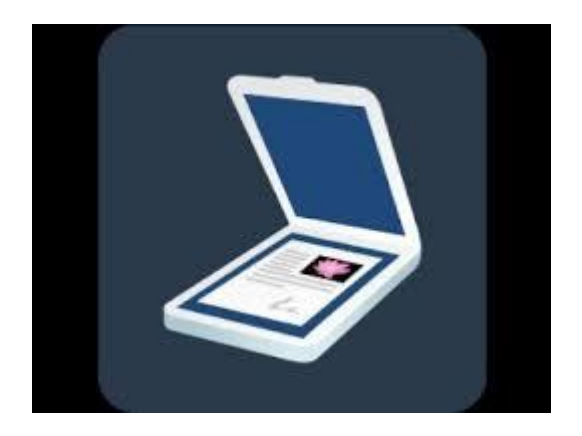

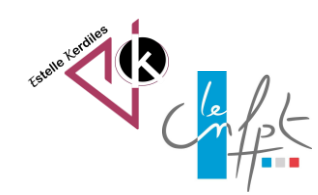

# **Numériser un document**

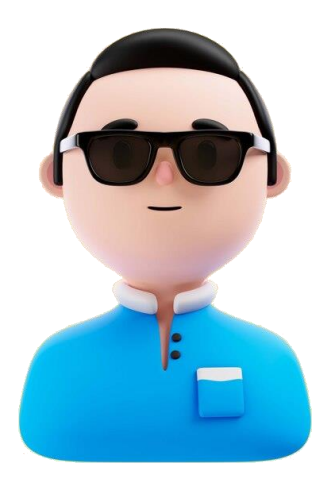

Comment créer un document PDF de plusieurs pages grâce à son smartphone.

Comment l'envoyer par mail.

Comment le retrouver dans les fichiers.

## **Le smartphone**

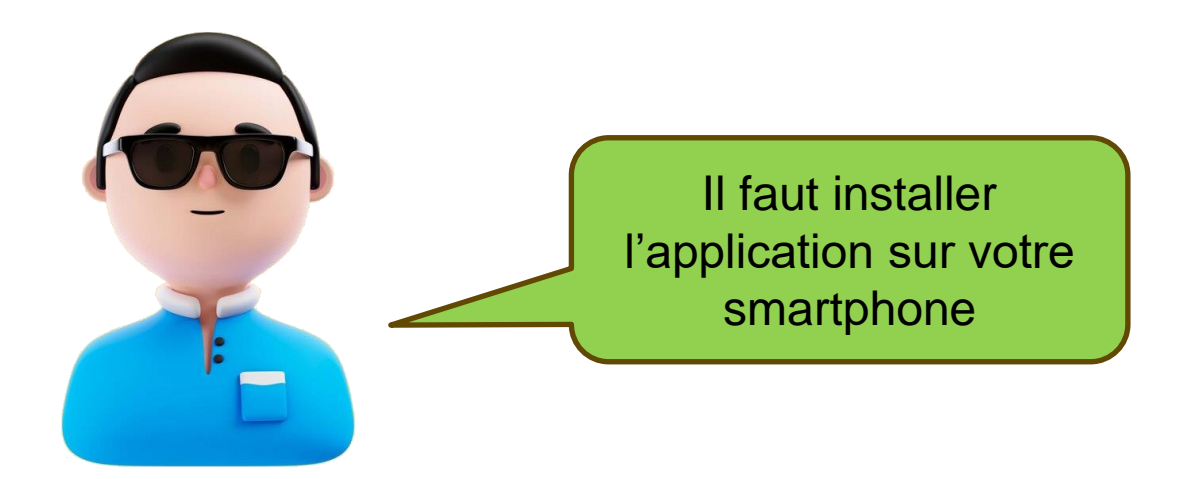

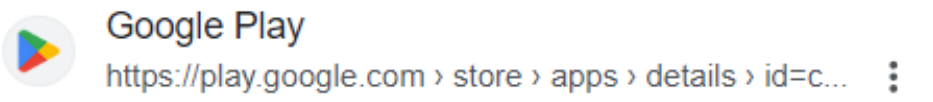

### Simple Scan - PDF Doc Scanner - Applications sur ...

Un moyen rapide et facile de numériser des documents PDF professionnels. ★★★★★ Note: 4,8 · 396 400 votes · Gratuit · Android · Entreprise/Productivité ①

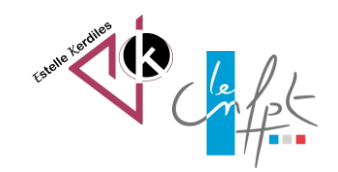

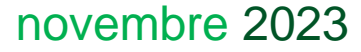

## L'application simple scan<br>
Puis l'ouvrir

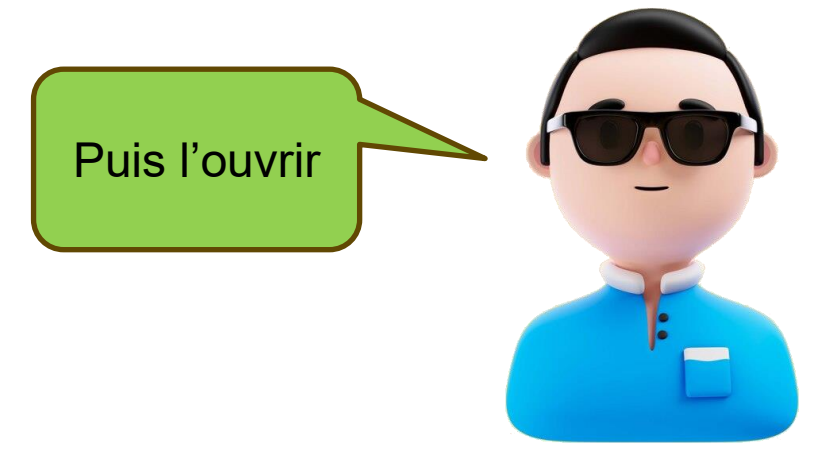

Placez votre smartphone au-dessus de la page à numériser.

Cliquez sur le bouton en bas à droite (symbolisé par un appareil photo) et votre page sera immédiatement visualisée dans la fenêtre de Simple Scan.

Quand l'image apparait, cliquez sur le bouton du milieu (symbolisé par un appareil photo) vous pouvez la pivoter et la recadrer et cliquez sur la flèche pour passer à l'étape suivante. Choisissez le type de colorisation de l'image numérisée puis validez

Nommez ensuite votre numérisation pour mieux la retrouver dans vos fichiers

Vous pouvez également numériser une image suivante.

Vous pouvez sauvegarder votre numérisation, en cliquant sur Enregistrer, sous trois formats: jpeg, png ou pdf.

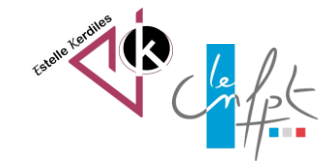

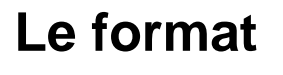

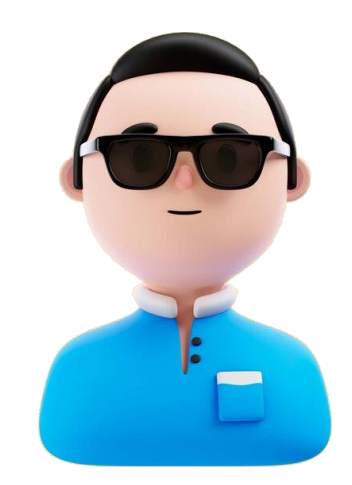

Une fois votre page nommée cliquez sur le bouton de validation en haut à droite de l'écran de votre smartphone

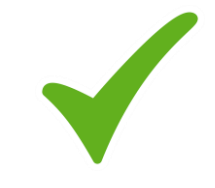

Puis sur l'icône de partage qui apparait

Choisissez votre format PDF ou image.

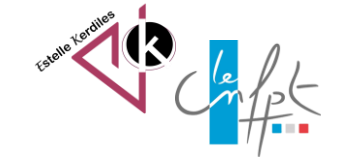

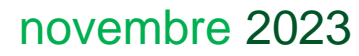

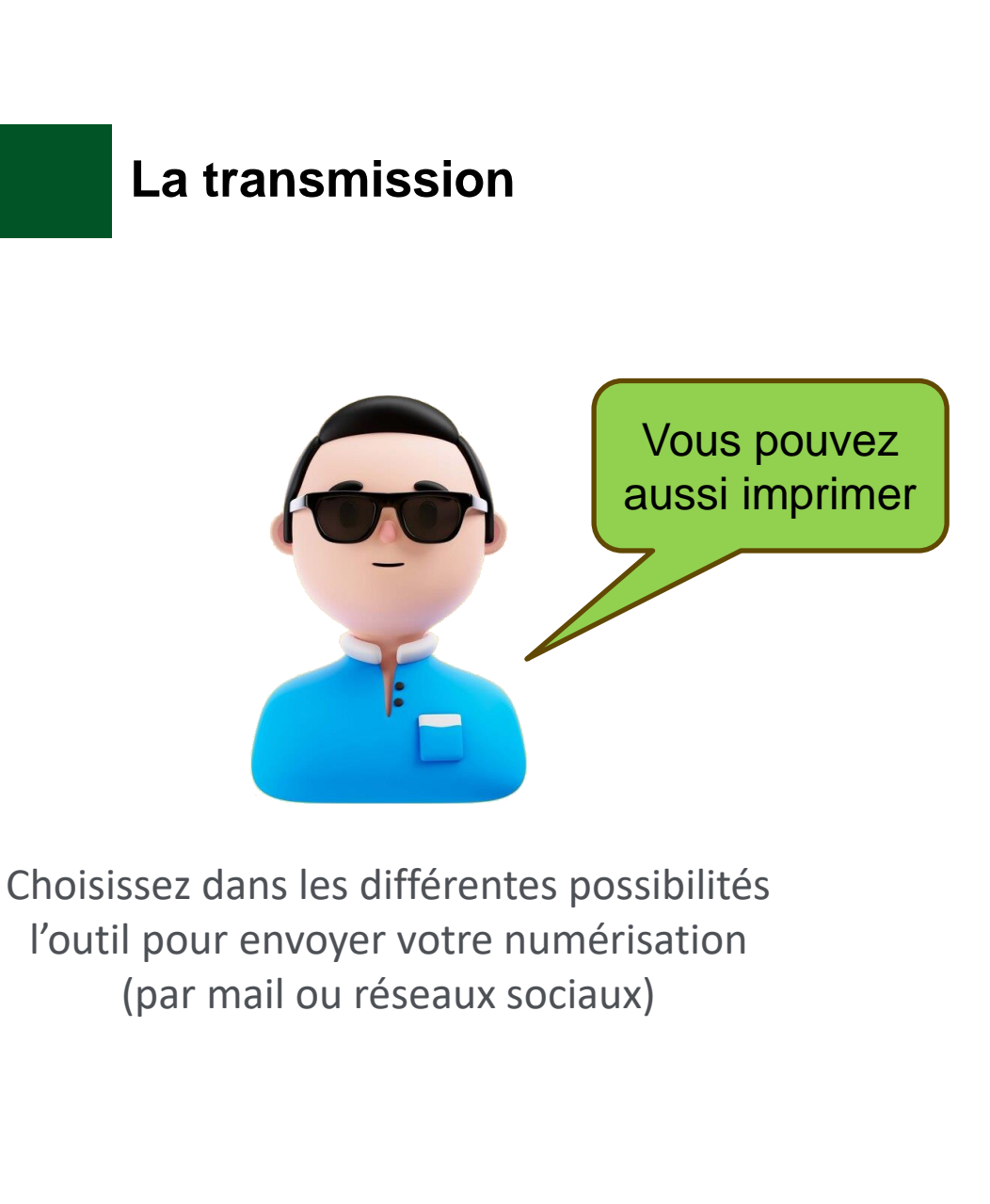

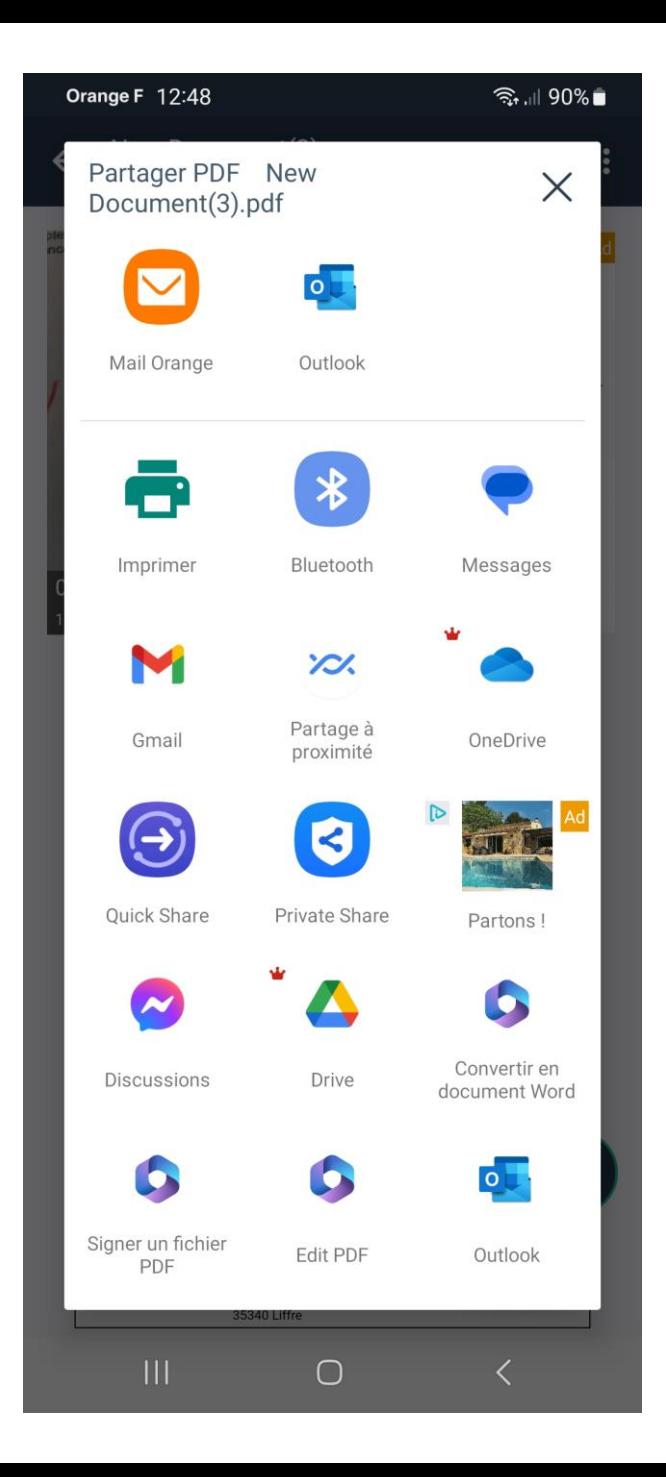

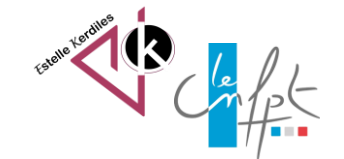

#### novembre 2023

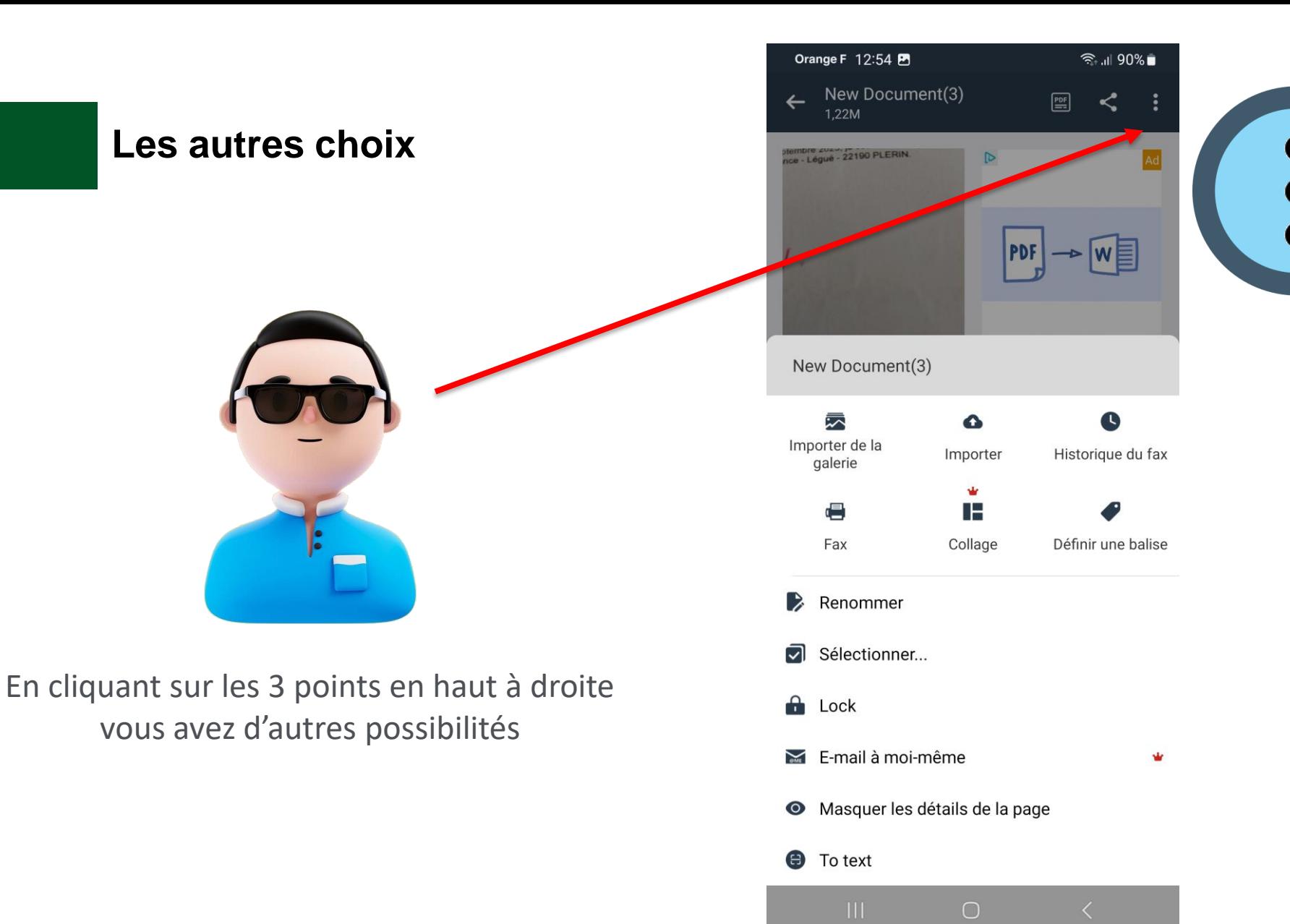

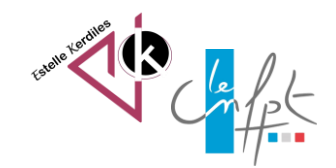

novembre 2023

## **L'enregistrement dans les fichiers**

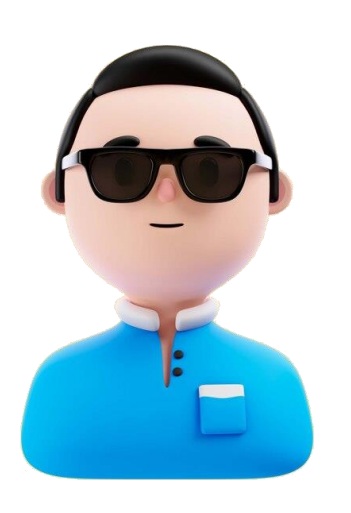

Voici les différentes possibilités de stockage de votre smartphone.

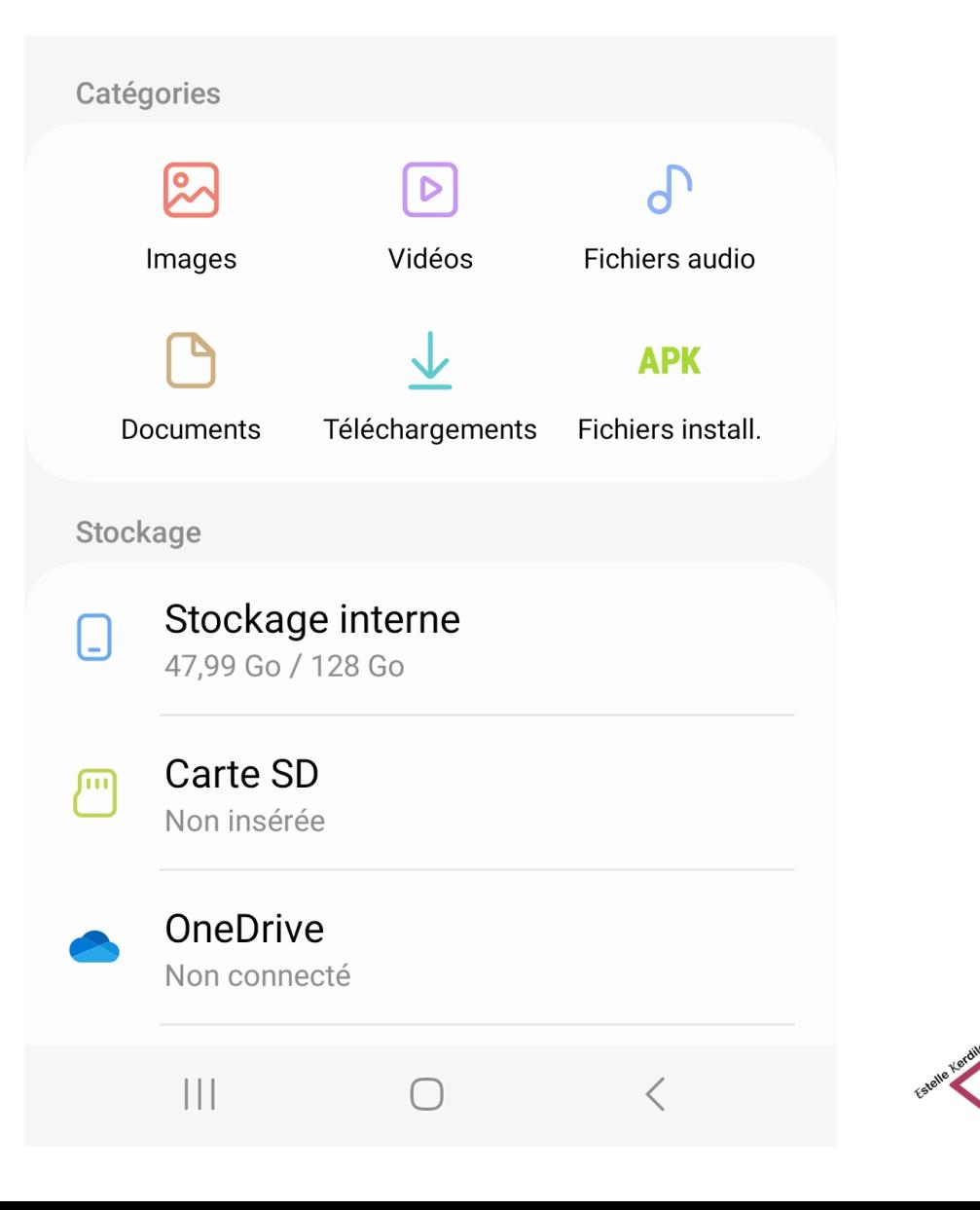

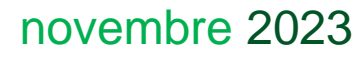

#### **Pour aller plus loin**

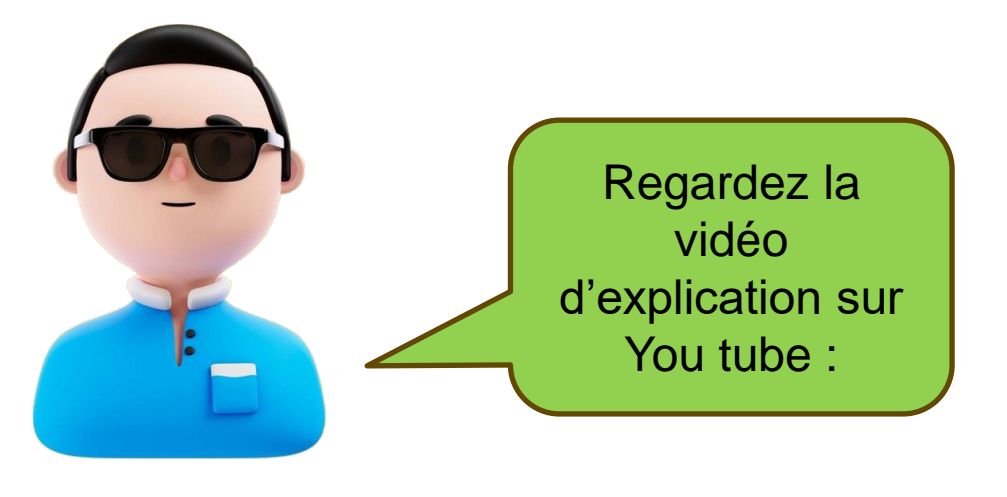

[https://www.youtube.com/watch?v=Ddg4CYh\\_-WI](https://www.youtube.com/watch?v=Ddg4CYh_-WI)

**Images libres de droit : pixabay.com Auteur : Estelle KERDILES**

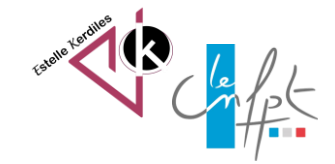

novembre 2023